# 运行Catalyst 9000交换机上的DHCP监听并排除 故障

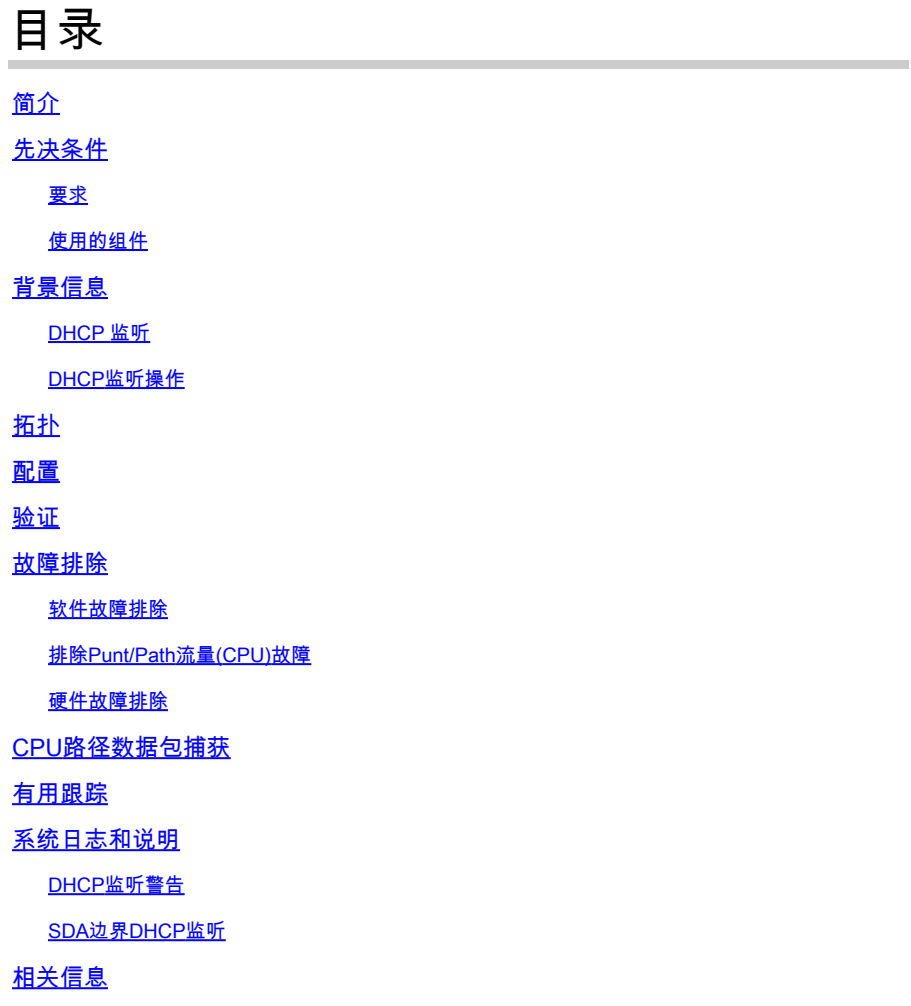

## 简介

本文档介绍如何操作Catalyst 9000系列交换机上的DHCP监听并对其进行故障排除

## 先决条件

## 要求

Cisco 建议您了解以下主题:

- Catalyst 9000系列交换机架构
- Cisco IOS® XE软件架构

## 使用的组件

本文档中的信息基于以下软件和硬件版本:

- C9200
- C9300
- C9400
- C9500
- C9600

思科IOS® XE 16.12.X

本文档中的信息都是基于特定实验室环境中的设备编写的。本文档中使用的所有设备最初均采用原 始(默认)配置。如果您的网络处于活动状态,请确保您了解所有命令的潜在影响。

注意:有关在其他思科平台上启用这些功能的命令,请参阅相应的配置指南。

## 背景信息

DHCP 监听

动态主机配置协议(DHCP)监听是一项安全功能,用于检查DHCP流量以阻止任何恶意DHCP数据包 。它充当网络上不受信任的用户端口和DHCP服务器端口之间的防火墙,以防止网络中的恶意 DHCP服务器,因为这可能导致拒绝服务。

### DHCP监听操作

DHCP监听使用可信和不可信接口的概念。通过DHCP流量的路径,交换机验证接口上收到的 DHCP数据包,并在受信任接口上跟踪预期的DHCP服务器数据包(OFFER和ACK)。换句话说 ,不受信任的接口会阻止DHCP服务器数据包。

DHCP数据包在不受信任的接口上被阻止。

- 从网络或防火墙外部收到来自 DHCP 服务器的数据包,如 DHCPOFFER、DHCPACK、 DHCPNAK 或 DHCPLEASEQUERY 数据包。这可防止非法DHCP服务器在不可信端口上攻 击网络。
- 不可信接口上收到的数据包与源MAC地址和DHCP客户端硬件地址不匹配。这可防止欺诈客户 端欺骗DHCP数据包,从而在DHCP服务器上造成拒绝服务攻击。
- DHCPRELEASE或DHCPDECLINE广播消息在DHCP监听绑定数据库中具有MAC地址,但绑 定数据库中的接口信息与接收消息的接口不匹配。这可以防止对客户端的拒绝服务攻击。
- 由DHCP中继代理转发的DHCP数据包,包括非0.0.0.0的中继代理IP地址,或中继代理将包含 选项82信息的数据包转发到不受信任的端口。这样可以防止网络上的中继代理信息欺骗。

配置DHCP监听的交换机建立DHCP监听表或DHCP绑定数据库。此表用于跟踪从合法DHCP服务器 分配的IP地址。 绑定数据库也用于其他IOS安全功能,如动态ARP检测和IP源保护。

 $\blacklozenge$ 注意:要允许DHCP监听正常工作,请确保您信任所有上行链路端口以到达DHCP服务器,并 取消信任最终用户端口。

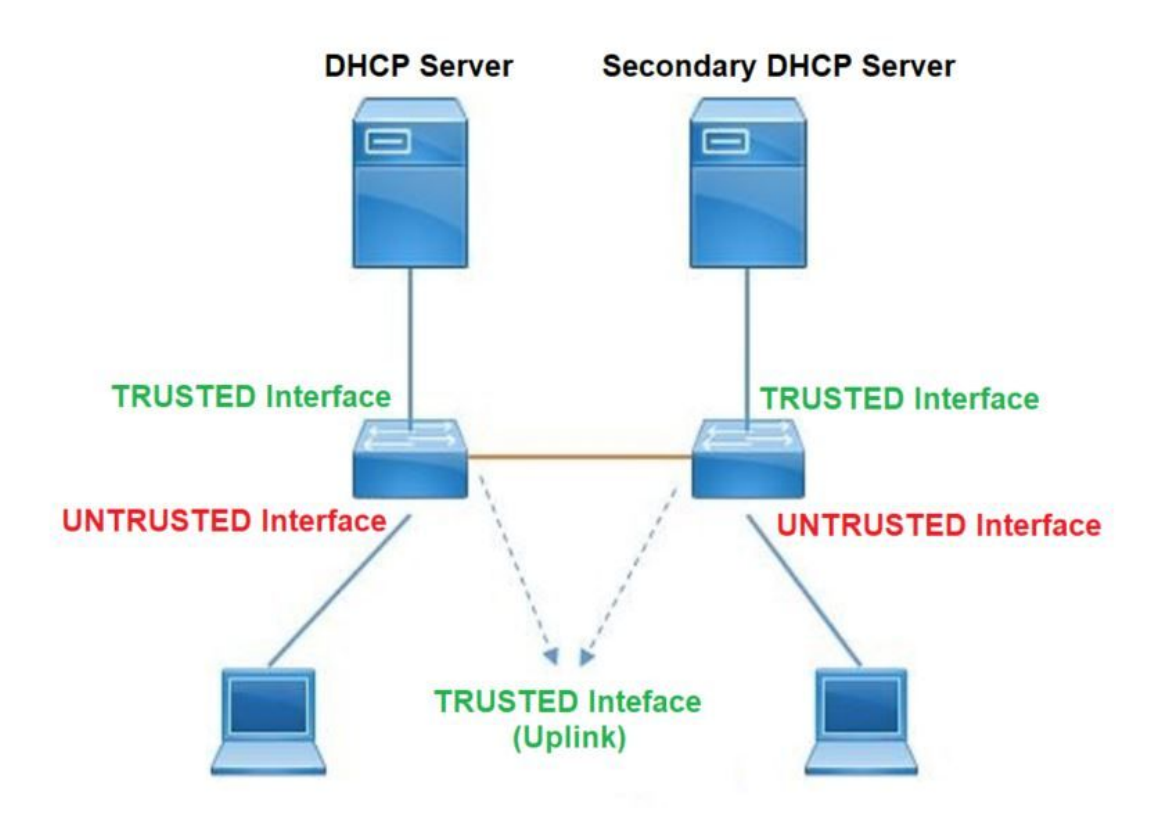

## 配置

### 全局配置

### <#root>

1. Enable DHCP snooping globally on the switch switch(config)#

**ip dhcp snooping**

2. Designate ports that forward traffic toward the DHCP server as trusted switch(config-if)#

**ip dhcp snooping trust**

 **(Additional verification)**

- List uplink ports according to the topology, ensure all the uplink ports toward the DHCP server a **trusted**

- List the port where the Legitimate DHCP Server is connected (include any Secondary DHCP Server)

- Ensure that no other port is configured as trusted

3. Configure DHCP rate limiting on each untrusted port (Optional) switch(config-if)#

**ip dhcp snooping limit rate 10 << ----- 10 packets per second (pps)**

- 4. Enable DHCP snooping in specific VLAN switch(config)#
- **ip dhcp snooping vlan 10**

**<< ----- Allow the switch to snoop the traffic for that specific VLAN**

5. Enable the insertion and removal of option-82 information DHCP packets switch(config)#

**ip dhcp snooping information option**

**<-- Enable insertion of option 82**

switch(config)#

**no ip dhcp snooping information option**

**<-- Disable insertion of option 82**

#### **### Example ###**

Legitimate DHCP Server Interface and Secondary DHCP Server, if available

**Server Interface**

interface FortyGigabitEthernet1/0/5 switchport mode access switchport mode access vlan 11

**ip dhcp snooping trust**

end

**Uplink interface**

interface FortyGigabitEthernet1/0/10 switchport mode trunk

**ip dhcp snooping trust**

end

**User Interface**

 **<< ----- All interfaces are UNTRUSTED by default**

```
interface FortyGigabitEthernet1/0/2
 switchport access vlan 10
 switchport mode access
```
**ip dhcp snooping limit rate 10**

**<< ----- Optional**

end

注意:要允许option-82数据包,必须启用ip dhcp snooping information option allowuntrusted。

## 验证

确认是否在所需的VLAN上启用了DHCP监听,并确保已列出受信任和不受信任的接口。如果配置了 速率,请确保也列出了该速率。

<#root>

**switch#show ip dhcp snooping**

Switch DHCP snooping is

**enabled**

Switch DHCP gleaning is disabled DHCP snooping is configured on following VLANs:

**10-11**

DHCP

**snooping is operational on following VLANs**

:

**<<---- Configured and operational on Vlan 10 & 11**

```
DHCP snooping is configured on the following L3 Interfaces:
Insertion of option 82 is disabled
<<---- Option 82 can not be added to DHCP packet
   circuit-id default format: vlan-mod-port
   remote-id: 00a3.d144.1a80 (MAC)
Option 82 on untrusted port is not allowed
Verification of hwaddr field is enabled
Verification of giaddr field is enabled
DHCP snooping trust/rate is configured on the following Interfaces:
Interface
  Trusted
     Allow option Rate limit (pps)
----------------------- ------- ------------ ---------------- 
FortyGigabitEthernet1/0/2
no
 no 10
<<--- Trust is NOT set on this interface
Custom circuit-ids:
FortyGigabitEthernet1/0/10
 yes
        yes unlimited
<<--- Trust is set on this interface
Custom circuit-ids:
用户通过DHCP接收IP后,会在此输出中列出。
   DHCP监听在IP地址租用到期或交换机从主机收到DHCPRELEASE消息时删除数据库中的条
•
     目。
```
• 确保为最终用户MAC地址列出的信息正确。

<#root>

**c9500#show ip dhcp snooping binding**

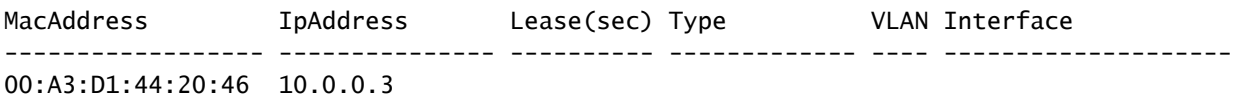

## 下表列出了可用于监控DHCP监听信息的各种命令。

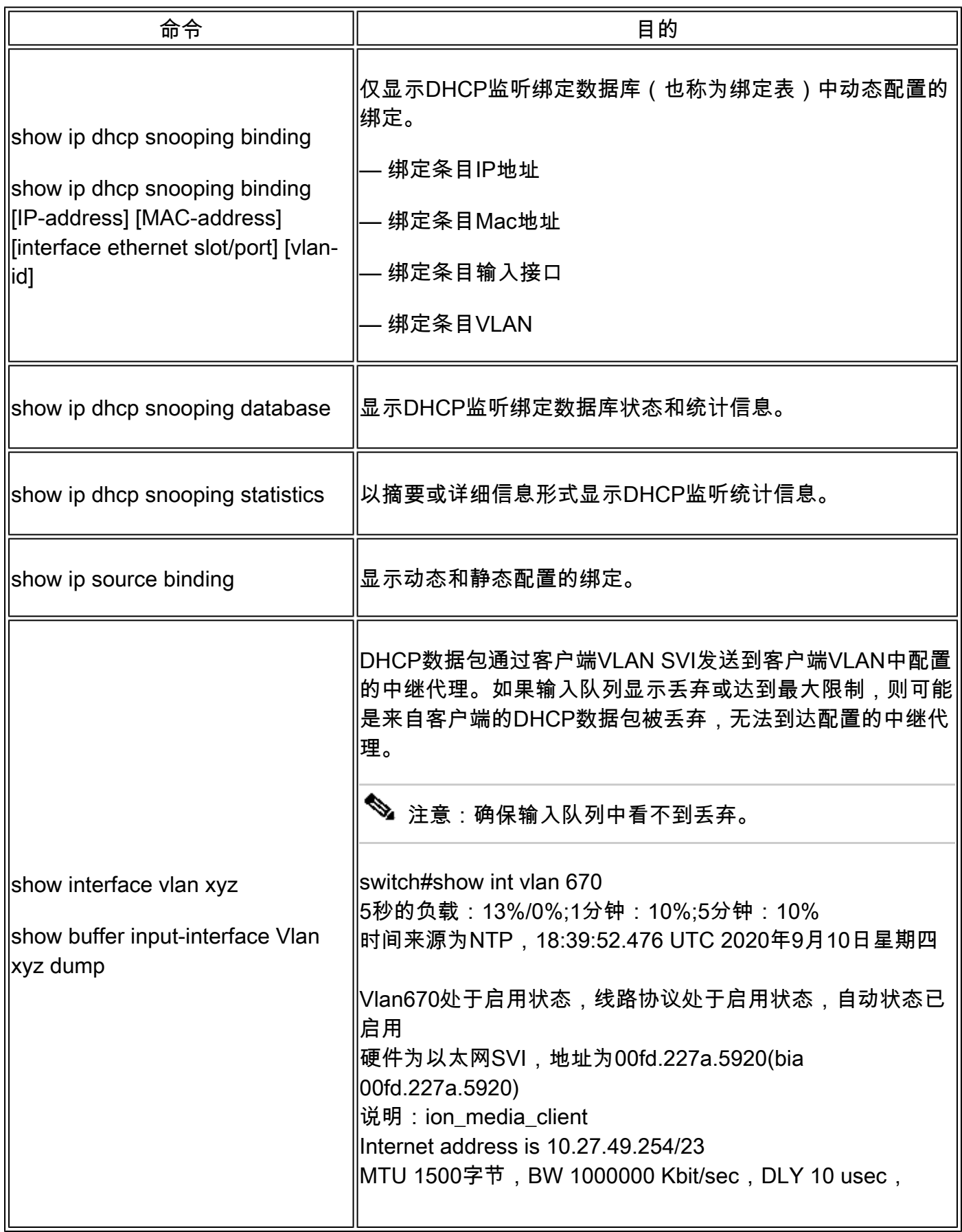

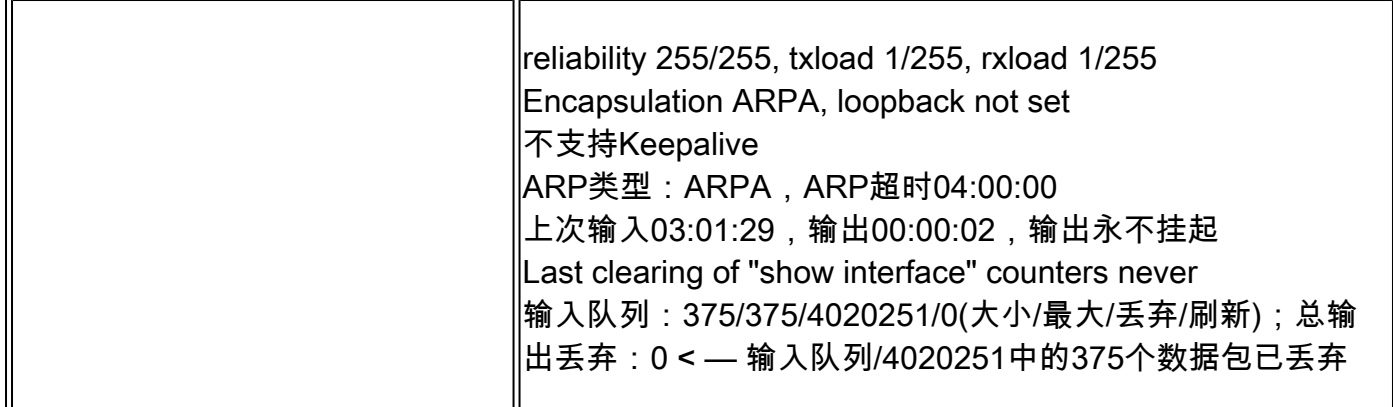

## 故障排除

软件故障排除

检验交换机收到什么。这些数据包在CPU控制平面处理,因此请确保您看到所有数据包的注入和传 送方向,并确认信息是否正确。

 $\bigwedge$ 注意:请谨慎使用debug命令。请注意,许多debug命令会影响实时网络,因此建议仅在重现 问题时在实验环境中使用。

Conditional Debug(条件调试)功能允许您根据您定义的一组条件选择性地启用特定功能的调试和 日志。这对于仅包含特定主机或流量的调试信息非常有用。

条件是指功能或身份,其中身份可以是接口、IP地址或MAC地址等。

如何为数据包和事件调试启用条件调试,以排除DHCP监听故障。

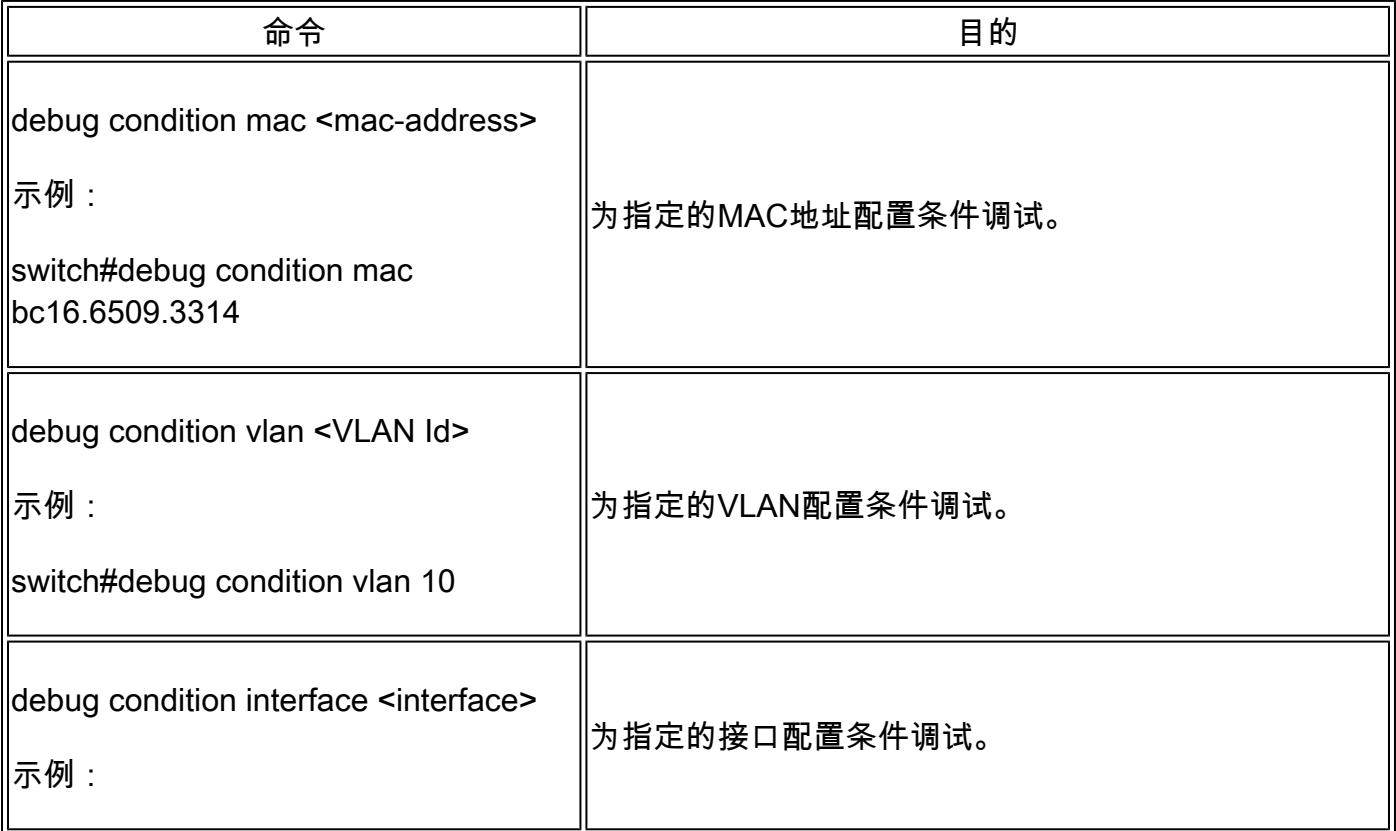

### 要调试DHCP监听,请使用表中显示的命令。

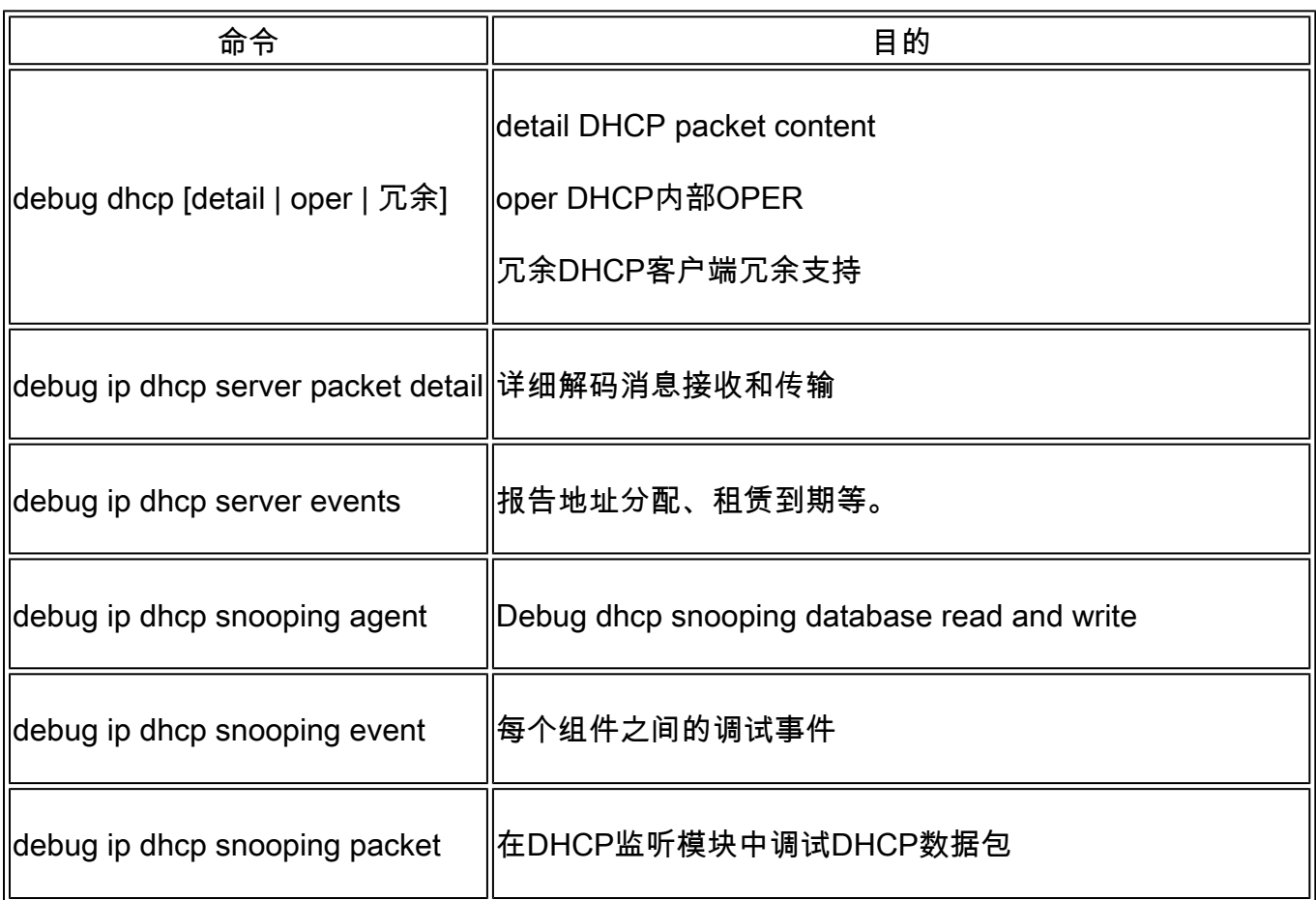

这是debug ip dhcp snooping命令的部分输出示例。

#### <#root>

Apr 14 16:16:46.835: DHCP\_SNOOPING: process new DHCP packet,

**message type: DHCPDISCOVER, input interface: Fo1/0/2**

, MAC da: ffff.ffff.ffff, MAC

**sa: 00a3.d144.2046,**

IP da: 255.255.255.255, IP sa: 0.0.0.0, DHCP ciaddr: 0.0.0.0, DHCP yiaddr: 0.0.0.0, DHCP siaddr: 0.0.0 Apr 14 16:16:46.835: DHCP\_SNOOPING: bridge packet get invalid mat entry: FFFF.FFFF.FFFF, packet is floo

Apr 14 16:16:48.837: DHCP\_SNOOPING:

**received new DHCP packet from input interface (FortyGigabitEthernet1/0/10)**

Apr 14 16:16:48.837: DHCP\_SNOOPING:

**process new DHCP packet, message type: DHCPOFFER, input interface: Fo1/0/10,**

MAC da: ffff.ffff.ffff. MAC

**sa: 701f.539a.fe46,**

IP da: 255.255.255.255, IP sa: 10.0.0.1, DHCP ciaddr: 0.0.0.0, DHCP yiaddr: 10.0.0.5, DHCP siaddr: 0.0 Apr 14 16:16:48.837: platform lookup dest vlan for input\_if: FortyGigabitEthernet1/0/10, is NOT tunnel, Apr 14 16:16:48.837: DHCP\_SNOOPING: direct forward dhcp replyto output port: FortyGigabitEthernet1/0/2. Apr 14 16:16:48.838: DHCP SNOOPING: received new DHCP packet from input interface (FortyGigabitEthernet Apr 14 16:16:48.838: Performing rate limit check

Apr 14 16:16:48.838: DHCP\_SNOOPING: process new DHCP packet,

**message type: DHCPREQUEST, input interface: Fo1/0/2,**

MAC da: ffff.ffff.ffff. MAC

**sa: 00a3.d144.2046,**

IP da: 255.255.255.255, IP sa: 0.0.0.0, DHCP ciaddr: 0.0.0.0, DHCP yiaddr: 0.0.0.0, DHCP siaddr: 0.0.0 Apr 14 16:16:48.838: DHCP SNOOPING: bridge packet get invalid mat entry: FFFF.FFFF.FFFF, packet is floo Apr 14 16:16:48.839: DHCP\_SNOOPING: received new DHCP packet from input interface (FortyGigabitEthernet

Apr 14 16:16:48.840: DHCP\_SNOOPING: process new DHCP packet,

**message type: DHCPACK, input interface: Fo1/0/10,**

MAC da: ffff.ffff.ffff. MAC

**sa: 701f.539a.fe46,**

IP da: 255.255.255.255, IP

**sa: 10.0.0.1,**

DHCP ciaddr:  $0.0.0.0$ , DHCP yiaddr:  $10.0.0.5$ , DHCP siaddr:  $0.0.0.0$ , DHCP giaddr:  $0.0.0.0$ , DHCP chaddr: Apr 14 16:16:48.840: DHCP\_SNOOPING: add binding on port FortyGigabitEthernet1/0/2 ckt\_id 0 FortyGigabit Apr 14 16:16:48.840: DHCP\_SNOOPING: added entry to table (index 331)

Apr 14 16:16:48.840:

**DHCP\_SNOOPING: dump binding entry: Mac=00:A3:D1:44:20:46 Ip=10.0.0.5**

Lease=86400 Type=dhcp-snooping

**Vlan=10 If=FortyGigabitEthernet1/0/2**

Apr 14 16:16:48.840: No entry found for mac(00a3.d144.2046) vlan(10) FortyGigabitEthernet1/0/2 Apr 14 16:16:48.840: host tracking not found for update add dynamic (10.0.0.5, 0.0.0.0, 00a3.d144.2046) Apr 14 16:16:48.840: platform lookup dest vlan for input\_if: FortyGigabitEthernet1/0/10, is NOT tunnel, Apr 14 16:16:48.840: DHCP\_SNOOPING: direct forward dhcp replyto output port: FortyGigabitEthernet1/0/2.

要调试DHCP监听事件,请执行以下步骤:

 $\phase{\Lambda}$ 、注意:请谨慎使用debug命令。请注意,许多debug命令会对实时网络产生影响,因此建议仅 在重现问题的实验环境中使用。

总结步骤

1. enable

- 2. debug platform condition mac {mac-address }
- 3. debug platform condition start
- 4. show platform condition OR show debug
- 5. debug platform condition stop
- 6. show platform software trace message ios R0 reverse | 包括DHCP
- 7. clear platform condition all

### 详细步骤

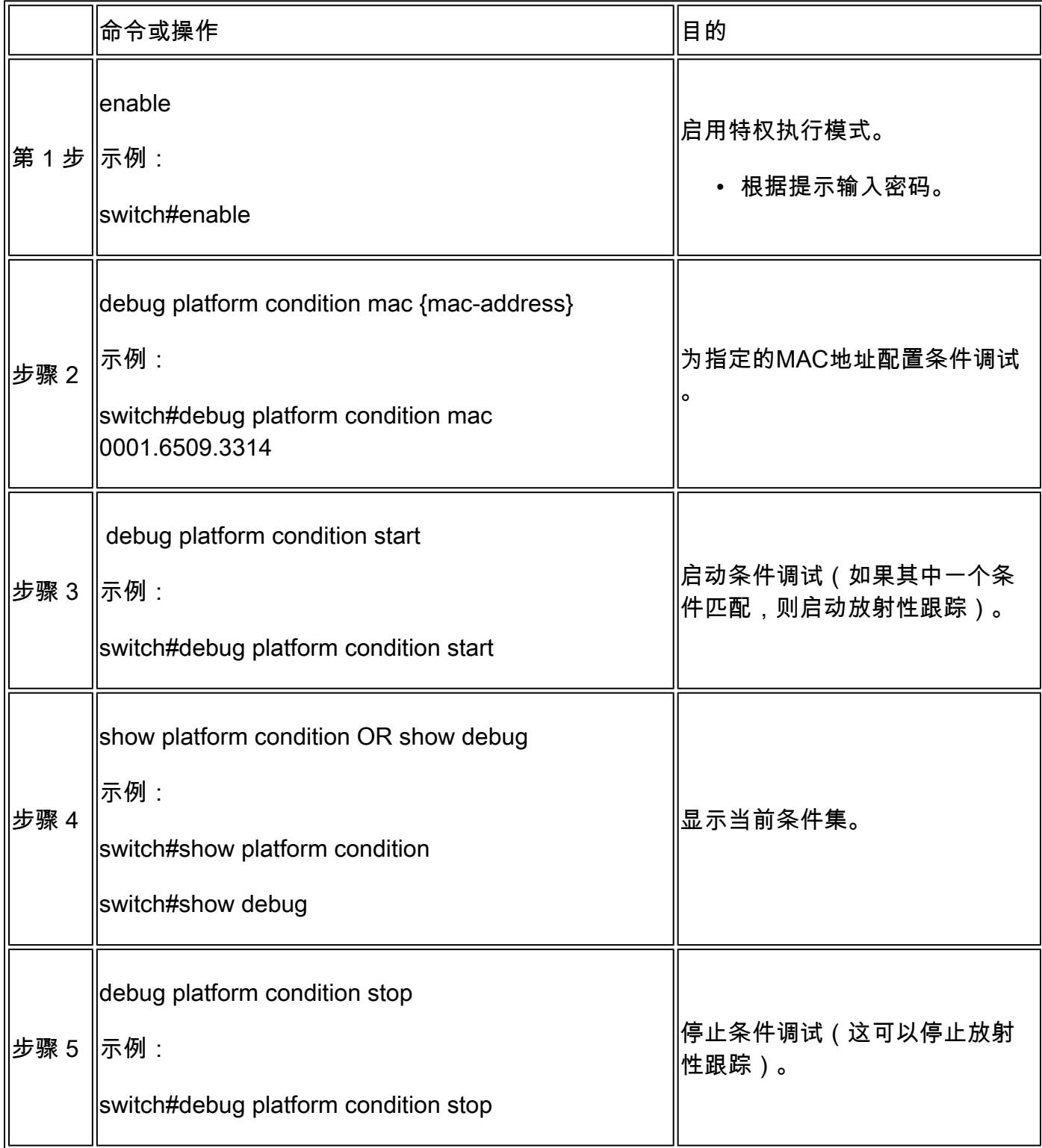

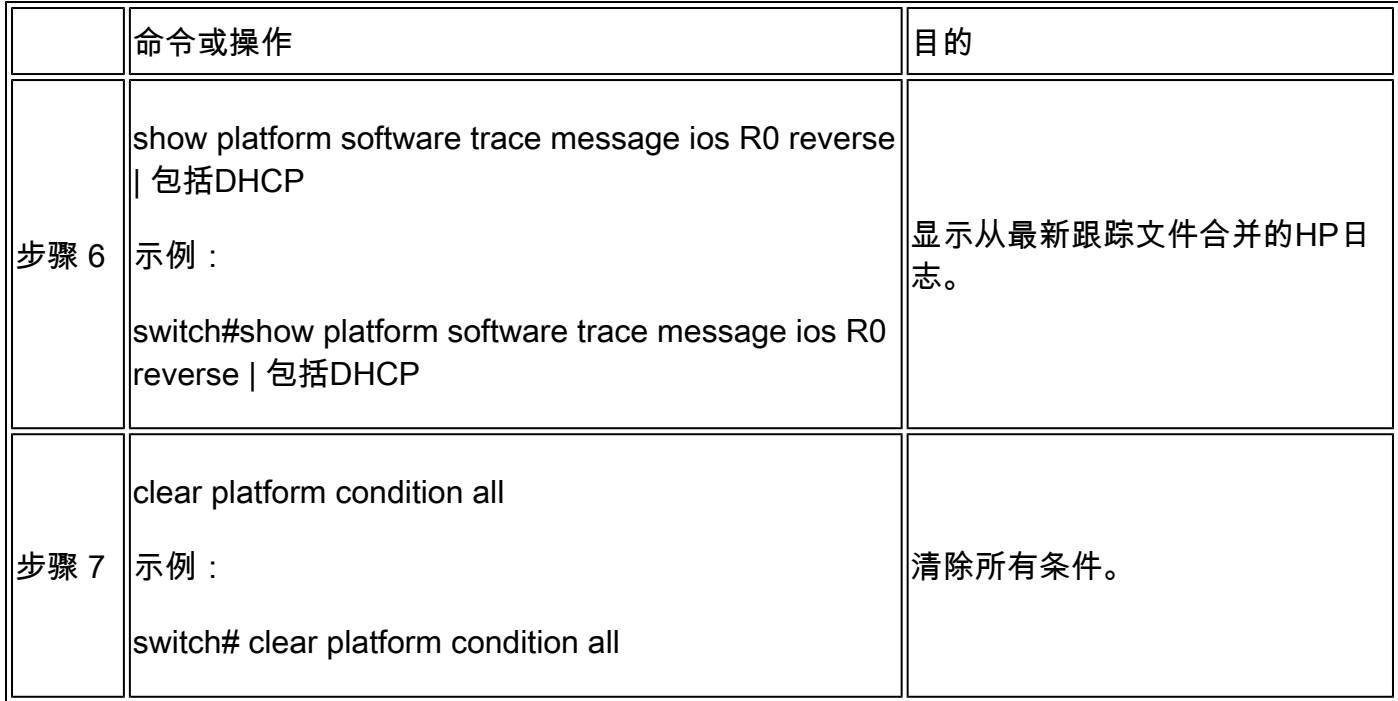

这是d的部分输出示例Ebug平台 dhcp-snoop all命令。

#### <#root>

**debug platform dhcp-snoop all**

DHCP Server UDP port

**(67)**

DHCP Client UDP port

**(68)**

**RELEASE**

Apr 14 16:44:18.629: pak->vlan\_id = 10 Apr 14 16:44:18.629: dhcp packet src\_ip(10.0.0.6) dest\_ip(10.0.0.1) src\_udp(68) dest\_udp(67) src\_mac(00 Apr 14 16:44:18.629: ngwc\_dhcpsn\_process\_pak(305): Packet handedover to SISF on vlan 10 Apr 14 16:44:18.629: dhcp pkt processing routine is called for pak with SMAC = 00a3.d144.2046{mac} and

#### **DISCOVER**

Apr 14 16:44:24.637: dhcp packet src\_ip(0.0.0.0) dest\_ip(255.255.255.255) src\_udp(68) dest\_udp(67) src\_ Apr 14 16:44:24.637: ngwc\_dhcpsn\_process\_pak(305): Packet handedover to SISF on vlan 10 Apr 14 16:44:24.637: dhcp pkt processing routine is called for pak with SMAC = 00a3.d144.2046{mac} and Apr 14 16:44:24.637: sending dhcp packet out after processing with SMAC = 00a3.d144.2046{mac} and SRC\_A Apr 14 16:44:24.638: pak->vlan\_id = 10

Apr 14 16:44:24.638: dhcp packet src\_ip(10.0.0.1) dest\_ip(255.255.255.255) src\_udp(67) dest\_udp(68) src Apr 14 16:44:24.638: ngwc\_dhcpsn\_process\_pak(305): Packet handedover to SISF on vlan 10 Apr 14 16:44:24.638: dhcp pkt processing routine is called for pak with SMAC = 701f.539a.fe46{mac} and

#### **REQUEST**

Apr 14 16:44:24.638: ngwc\_dhcpsn\_process\_pak(284): Packet handedover to SISF on vlan 10  $c9500#$ dhcp pkt processing routine is called for pak with SMAC = 0a3.d144.2046{mac} and SRC\_ADDR = 0.0.0

**ACK**

Apr 14 16:44:24.640: dhcp paket src\_ip(10.10.10.1) dest\_ip(255.255.255.255) src\_udp(67) dest\_udp(68) s Apr 14 16:44:24.640: ngwc\_dhcpsn\_process\_pak(284): Packet handedover to SISF on vlan 10dhcp pkt process

下表列出了可用于调试平台中的DHCP监听的各种命令。

 $\bigwedge$  注意:请谨慎使用debug命令。请注意,许多debug命令会影响实际网络,因此建议仅在重现 问题时在实验环境中使用。

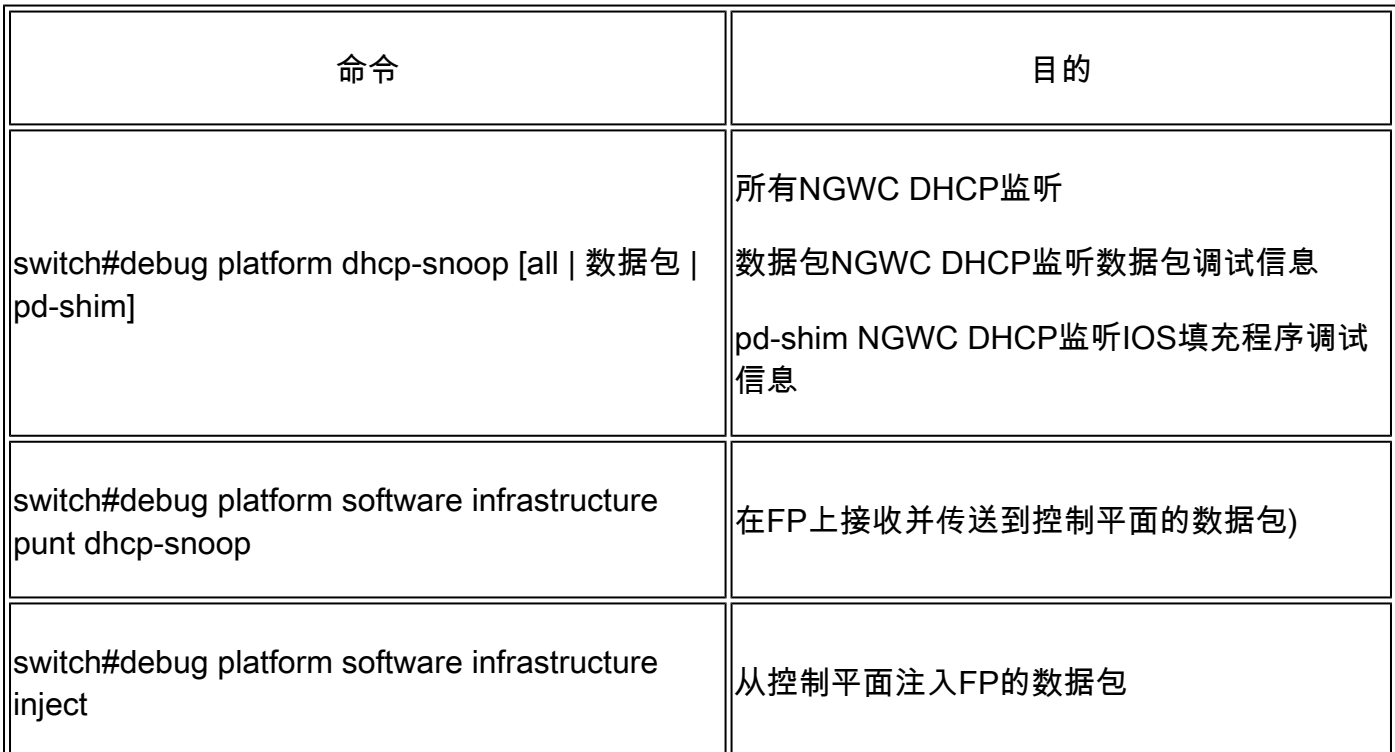

## 排除Punt/Path流量(CPU)故障

从FED的角度验证每个CPU队列中接收了什么流量(DHCP监听是控制平面处理的流量类型)。

- 当流量进入交换机时,会以PUNT方向发送到CPU,并发送到dhcp snoop队列。
- 一旦流量被交换机处理,流量将通过INJECT方向离开。 DHCP OFFER和ACK数据包归入 •L2控制/传统队列。

#### <#root>

**c9500#show platform software fed switch active punt cause summary**

#### Statistics for all causes

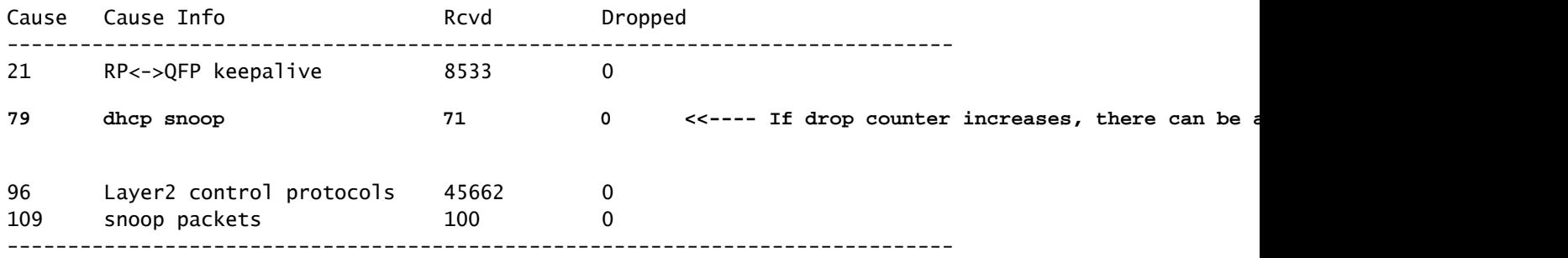

**c9500#show platform software fed sw active inject cause summary**

#### Statistics for all causes

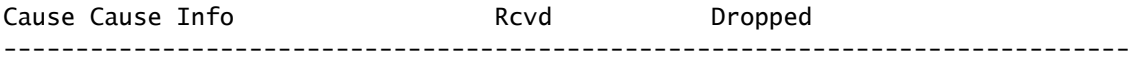

**1 L2 control/legacy**

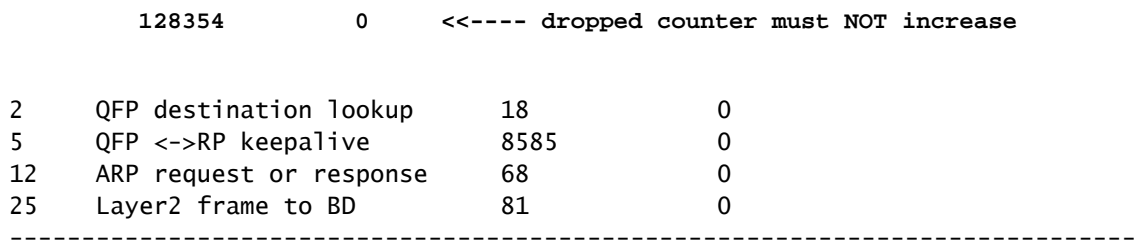

### 您可以使用此命令确认传送到CPU的流量,并验证DHCP监听是否丢弃流量。

<#root>

c9500#

**show platform software fed switch active punt cpuq rates**

Punt Rate CPU Q Statistics

#### Packets per second averaged over 10 seconds, 1 min and 5 mins

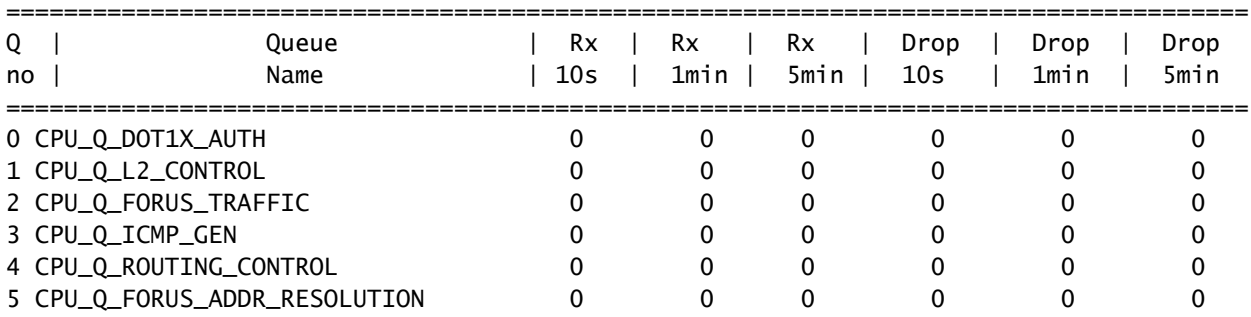

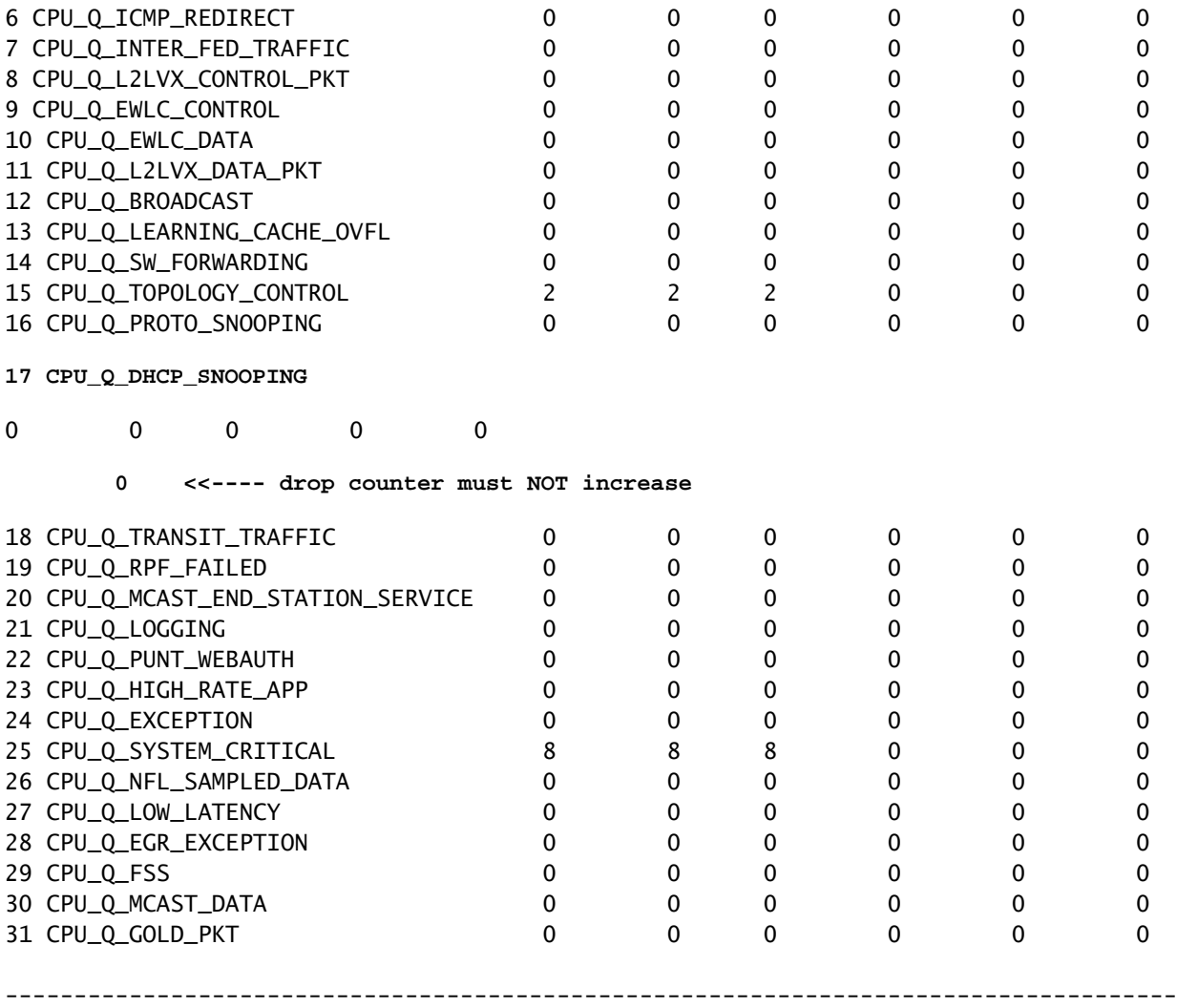

## 硬件故障排除

转发引擎驱动程序(FED)

### FED是对ASIC进行编程的驱动程序。FED命令用于验证硬件和软件状态是否匹配。

### 获取DI\_Handle值

• DI句柄引用特定端口的目标索引。

#### <#root>

**c9500#show platform software fed switch active security-fed dhcp-snoop vlan vlan-id 10**

Platform Security DHCP Snooping Vlan Information

**Value of Snooping DI handle**

is::

Port Trust Mode ---------------------------------------------------------------------------------- FortyGigabitEthernet1/0/10

 **trust <<---- Ensure TRUSTED ports are listed**

检查ifm映射以确定端口的Asic和核心。

• IFM是映射到特定端口/核心/asic的内部接口索引。

#### <#root>

**c9500#show platform software fed switch active ifm mappings**

Interface **IF\_ID** Inst Asic Core Port SubPort Mac Cntx LPN GPN Type Active FortyGigabitEthernet1/0/10

**0xa**

 3 **1 1** 1 0 4 4 2 2 NIF Y

### 使用DI\_Handle获取硬件索引。

#### <#root>

**c9500#show platform hardware fed switch active fwd-asic abstraction print-resource-handle 0x7F7FAC23E438**  $\Omega$ 

Handle:0x7f7fac23e438 Res-Type:ASIC\_RSC\_DI Res-Switch-Num:255 Asic-Num:255 Feature-ID:AL\_FID\_DHCPSNOOPI priv\_ri/priv\_si Handle: (nil)Hardware Indices/Handles:

#### **index0:0x5f03**

 mtu\_index/l3u\_ri\_index0:0x0 index1:0x5f03 mtu\_index/l3u\_ri\_index1:0x0 index2:0x5f03 mtu\_index/l3u\_ri\_index2:0x0 index3:0x5f03 mtu\_index/l3u\_ri\_index3:0x0  $\leq$ SNTP $\leq$ 

**<-- Index is 0x5f03**

#### 将索引值0x5f03从十六进制转换为十进制。

0x5f03 = 24323

### 使用此十进制索引值以及此命令中的ASIC和核心值查看为端口设置了哪些标志。

```
<#root>
c9500#show platform hardware fed switch 1 fwd-asic regi read register-name SifDestinationIndexTable-24323
 asic
1
 core
1
For asic 1 core 1
Module 0 - SifDestinationIndexTable[0][
24323
]
<-- the decimal hardware index matches 0x5f03 = 24323
copySegment0 :
0x1 <<---- If you find this as 0x0, means that the traffic is not forwarded out of this port. (refer to
CSCvi39202)copySegment1 : 0x1
dpuSegment0 : 0x0
dpuSegment1 : 0x0
ecUnicast : 0x0
etherChannel0 : 0x0
etherChannel1 : 0x0
hashPtr1 : 0x0
stripSegment : 0x0
确保为特定VLAN启用了DHCP监听。
<#root>
c9500#show platform software fed switch 1 vlan 10
VLAN Fed Information
Vlan Id IF Id
LE Handle
SULE Handle
SVI IF

L3 IF Handle
SVI IF

L3 IF Handle
SVI IF

L3 IF Handle
SVI IF

L3 IF Handle
SVI IF

L3 IF Handle
SVI IF

L3 IF Handle

L3 IF Handle

L3 IF Handle

L3 IF Handle

L3 IF Handle

L3 
-----------------------------------------------------------------------------------------------------------------------
10 0x0000000000420011
0x00007f7fac235fa8
 0x00007f7fac236798 0x0000000000000000 0x0000000000000000 15
```
c9500#

**show platform hardware fed switch active fwd-asic abstraction print-resource-handle**

**0x00007f7fac235fa8 1 <<---- Last number might be 1 or 0, 1 means detailed, 0 means brief output**

Handle:0x7f7fac235fa8 Res-Type:ASIC\_RSC\_VLAN\_LE Res-Switch-Num:255 Asic-Num:255 Feature-ID:AL\_FID\_L2 Lk priv\_ri/priv\_si Handle: (nil)Hardware Indices/Handles: index0:0xf mtu\_index/13u\_ri\_index0:0x0 sm handle Cookie length: 56 00 00 00 00 00 00 00 00 0a 00 00 00 00 00 00 00 00 00 00 00 00 00 00 00 00 00 00 00 00 00 00 00 00 00 00 00 00 00 00 00 00 00 00 00 00 00 00 00 00 00 00 00 00 00 00 00

Detailed Resource Information (ASIC\_INSTANCE# 0) ----------------------------------------

LEAD\_VLAN\_IGMP\_MLD\_SNOOPING\_ENABLED\_IPV4 value 1 Pass <---- Verify the highlighted values, if any are

LEAD\_VLAN\_IGMP\_MLD\_SNOOPING\_ENABLED\_IPV6 value 0 Pass

**LEAD\_VLAN\_ARP\_OR\_ND\_SNOOPING\_ENABLED\_IPV4 value 1 Pass**

LEAD VLAN ARP OR ND SNOOPING ENABLED IPV6 value 1 Pass LEAD VLAN BLOCK L2 LEARN value 0 Pass LEAD\_VLAN\_CONTENT\_MATCHING\_ENABLED value 0 Pass LEAD\_VLAN\_DEST\_MOD\_INDEX\_TVLAN\_LE value 0 Pass

**LEAD\_VLAN\_DHCP\_SNOOPING\_ENABLED\_IPV4 value 1 Pass**

LEAD\_VLAN\_DHCP\_SNOOPING\_ENABLED\_IPV6 value 1 Pass LEAD\_VLAN\_ENABLE\_SECURE\_VLAN\_LEARNING\_IPV4 value 0 Pass LEAD\_VLAN\_ENABLE\_SECURE\_VLAN\_LEARNING\_IPV6 value 0 Pass LEAD\_VLAN\_EPOCH value 0 Pass LEAD\_VLAN\_L2\_PROCESSING\_STP\_TCN value 0 Pass LEAD\_VLAN\_L2FORWARD\_IPV4\_MULTICAST\_PKT value 0 Pass LEAD\_VLAN\_L2FORWARD\_IPV6\_MULTICAST\_PKT value 0 Pass LEAD\_VLAN\_L3\_IF\_LE\_INDEX\_PRIO value 0 Pass LEAD\_VLAN\_L3IF\_LE\_INDEX value 0 Pass LEAD\_VLAN\_LOOKUP\_VLAN value 15 Pass LEAD\_VLAN\_MCAST\_LOOKUP\_VLAN value 15 Pass LEAD\_VLAN\_RIET\_OFFSET value 4095 Pass LEAD\_VLAN\_SNOOPING\_FLOODING\_ENABLED\_IGMP\_OR\_MLD\_IPV4 value 1 Pass LEAD\_VLAN\_SNOOPING\_FLOODING\_ENABLED\_IGMP\_OR\_MLD\_IPV6 value 1 Pass LEAD\_VLAN\_SNOOPING\_PROCESSING\_STP\_TCN\_IGMP\_OR\_MLD\_IPV4 value 0 Pass LEAD\_VLAN\_SNOOPING\_PROCESSING\_STP\_TCN\_IGMP\_OR\_MLD\_IPV6 value 0 Pass LEAD\_VLAN\_VLAN\_CLIENT\_LABEL value 0 Pass LEAD\_VLAN\_VLAN\_CONFIG value 0 Pass LEAD\_VLAN\_VLAN\_FLOOD\_ENABLED value 0 Pass LEAD\_VLAN\_VLAN\_ID\_VALID value 1 Pass LEAD\_VLAN\_VLAN\_LOAD\_BALANCE\_GROUP value 15 Pass LEAD\_VLAN\_VLAN\_ROLE value 2 Pass LEAD\_VLAN\_VLAN\_FLOOD\_MODE\_BITS value 3 Pass LEAD\_VLAN\_LVX\_VLAN value 0 Pass LEAD\_VLAN\_EGRESS\_DEJAVU\_CANON value 0 Pass LEAD\_VLAN\_EGRESS\_INGRESS\_VLAN\_MODE value 0 Pass LEAD\_VLAN\_EGRESS\_LOOKUP\_VLAN value 0 Pass LEAD\_VLAN\_EGRESS\_LVX\_VLAN value 0 Pass LEAD\_VLAN\_EGRESS\_SGACL\_DISABLED value 3 Pass LEAD\_VLAN\_EGRESS\_VLAN\_CLIENT\_LABEL value 0 Pass LEAD\_VLAN\_EGRESS\_VLAN\_ID\_VALID value 1 Pass

#### LEAD VLAN EGRESS VLAN LOAD BALANCE GROUP value 15 Pass LEAD\_VLAN\_EGRESS\_INTRA\_POD\_BCAST value 0 Pass

**LEAD\_VLAN\_EGRESS\_DHCP\_SNOOPING\_ENABLED\_IPV4 value 1 Pass**

LEAD\_VLAN\_EGRESS\_DHCP\_SNOOPING\_ENABLED\_IPV6 value 1 Pass LEAD VLAN\_EGRESS\_VXLAN\_FLOOD\_MODE\_value 0 Pass LEAD\_VLAN\_MAX value 0 Pass  $<$ SNTP $>$ 

### 下表列出了可用于跟踪实际网络上DHCP数据包路径的各种常见Punject show/debug命令。

常用提示/注入show和debug命令

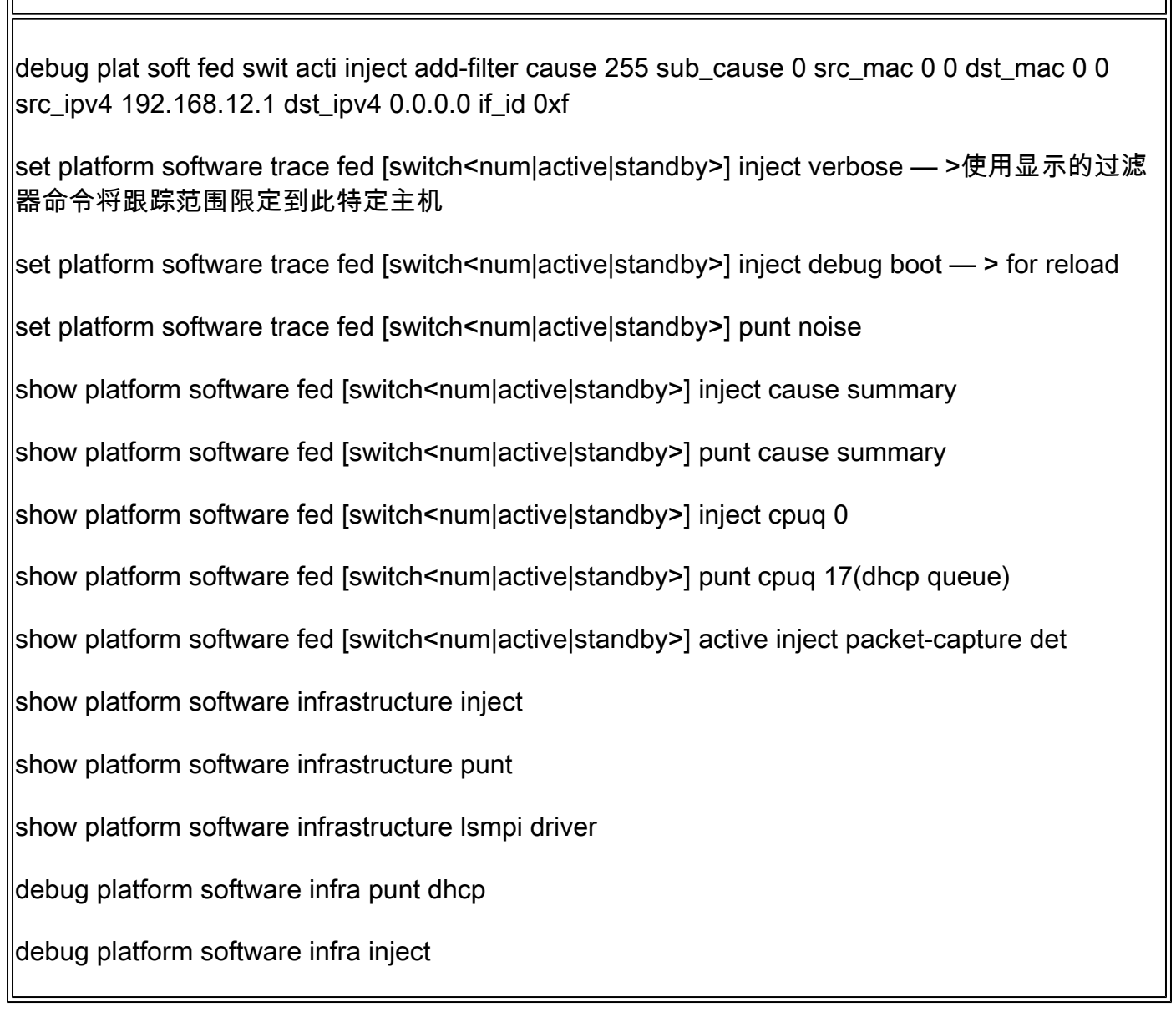

这些命令对于检查是否收到特定客户端的任何DHCP数据包非常有用。

此功能允许您捕获与CPU通过IOS-DHCP软件处理的给定客户端MAC地址关联的所有DHCP监 •听通信。

- IPv4和IPv6流量均支持此功能。
- 此功能将自动启用。

重要信息:这些命令可从Cisco IOS XE Gibraltar 16.12.X获得。

switch#show platform dhcpsnooping client stats {mac-address}

switch#show platform dhcpv6snooping ipv6 client stats {mac-address}

<#root>

C9300#

**show platform dhcpsnooping client stats 0000.1AC2.C148**

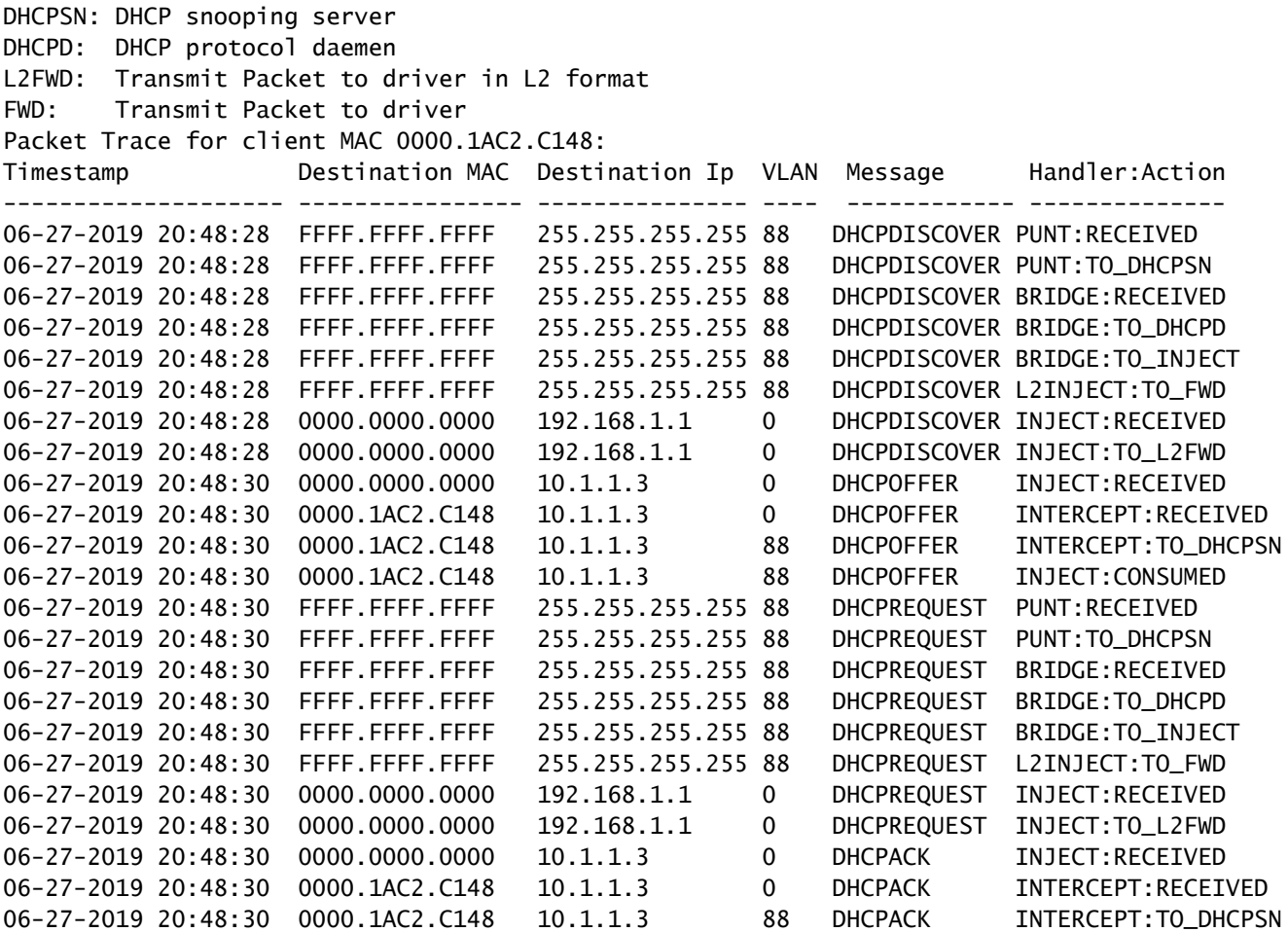

使用这些命令清除跟踪。

switch#clear platform dhcpsnooping pkt-trace ipv4

switch#clear platform dhcpsnooping pkt-trace ipv6

## CPU路径数据包捕获

确认DHCP监听数据包是否到达并正确离开控制平面。

注意:有关如何使用转发引擎驱动程序CPU捕获工具的其他参考,请参阅进一步阅读部分。

<#root>

```
debug platform software fed
```
[switch<num|active|standby>]

**punt/inject**

packet-capture start

#### **debug platform software fed**

[switch<num|active|standby>]

**punt/inject**

packet-capture stop

```
show platform software fed
```
[switch<num|active|standby>]

**punt/inject**

packet-capture brief

**### PUNT ###**

**DISCOVER**

```
------ Punt Packet Number: 16, Timestamp: 2021/04/14 19:10:09.924 ------
interface :
physical: FortyGigabitEthernet1/0/2
[if-id: 0x0000000a], pal: FortyGigabitEthernet1/0/2 [if-id: 0x0000000a]
metadata : cause: 79
[dhcp snoop],
 sub-cause: 11, q-no: 17, linktype: MCP_LINK_TYPE_IP [1]
ether hdr : dest mac: ffff.ffff.ffff,
src mac: 00a3.d144.2046
```
ether hdr : ethertype: 0x0800 (IPv4)

```
ipv4 hdr : dest ip: 255.255.255.255, src ip: 0.0.0.0
ipv4 hdr : packet len: 347, ttl: 255, protocol: 17 (UDP)
udp hdr : dest port:
67
, src port:
68
OFFER
------ Punt Packet Number: 23, Timestamp: 2021/04/14 19:10:11.926 ------
interface :
physical: FortyGigabitEthernet1/0/10
[if-id: 0x00000012], pal: FortyGigabitEthernet1/0/10 [if-id: 0x00000012]
metadata : cause: 79
 [dhcp snoop]
, sub-cause: 11, q-no: 17, linktype: MCP_LINK_TYPE_IP [1]
ether hdr : dest mac: ffff.ffff.ffff.
src mac: 701f.539a.fe46
ether hdr : vlan: 10, ethertype: 0x8100
ipv4 hdr : dest ip: 255.255.255.255,
src ip: 10.0.0.1
ipv4 hdr : packet len: 330, ttl: 255, protocol: 17 (UDP)
udp hdr : dest port:
68
, src port:
67
REQUEST
------ Punt Packet Number: 24, Timestamp: 2021/04/14 19:10:11.927 ------
interface :
physical: FortyGigabitEthernet1/0/2
[if-id: 0x0000000a], pal: FortyGigabitEthernet1/0/2 [if-id: 0x0000000a]
metadata : cause: 79
[dhcp snoop]
, sub-cause: 11, q-no: 17, linktype: MCP_LINK_TYPE_IP [1]
ether hdr : dest mac: ffff.ffff.ffff,
src mac: 00a3.d144.2046
```
ether hdr : ethertype: 0x0800 (IPv4) ipv4 hdr : dest ip: 255.255.255.255, src ip: 0.0.0.0 ipv4 hdr : packet len: 365, ttl: 255, protocol: 17 (UDP) udp hdr : dest port: **67** , src port:  **68 ACK** ------ Punt Packet Number: 25, Timestamp: 2021/04/14 19:10:11.929 ----- interface : **physical: FortyGigabitEthernet1/0/10** [if-id: 0x00000012], pal: FortyGigabitEthernet1/0/10 [if-id: 0x00000012] metadata : cause: 79 **[dhcp snoop]** , sub-cause: 11, q-no: 17, linktype: MCP\_LINK\_TYPE\_IP [1] ether hdr : dest mac: ffff.ffff.ffff, **src mac: 701f.539a.fe46** ether hdr : vlan: 10, ethertype: 0x8100 ipv4 hdr : dest ip: 255.255.255.255, **src ip: 10.0.0.1** ipv4 hdr : packet len: 330, ttl: 255, protocol: 17 (UDP) udp hdr : dest port:  **68** , src port: **67 ### INJECT ### DISCOVER** ------ Inject Packet Number: 33, Timestamp: 2021/04/14 19:53:01.273 ----- interface : pal:

**FortyGigabitEthernet1/0/2**

[if-id: 0x0000000a]

```
metadata : cause: 25 [Layer2 frame to BD], sub-cause: 1, q-no: 0, linktype: MCP_LINK_TYPE_IP [1]
ether hdr : dest mac: ffff.ffff.ffff,
src mac: 00a3.d144.2046
ether hdr : ethertype: 0x0800 (IPv4)
ipv4 hdr : dest ip: 255.255.255.255, src ip: 0.0.0.0
ipv4 hdr : packet len: 347, ttl: 255, protocol: 17 (UDP)
udp hdr : dest port:
67
, src port:
68
OFFER
------ Inject Packet Number: 51, Timestamp: 2021/04/14 19:53:03.275 ------
interface : pal:
FortyGigabitEthernet1/0/2
[if-id: 0x0000000a]
metadata : cause: 1 [L2 control/legacy], sub-cause: 0, q-no: 0, linktype: MCP_LINK_TYPE_LAYER2 [10]
ether hdr : dest mac: ffff.ffff.ffff,
src mac: 701f.539a.fe46
ether hdr : ethertype: 0x0800 (IPv4)
ipv4 hdr : dest ip: 255.255.255.255,
src ip: 10.0.0.1
ipv4 hdr : packet len: 330, ttl: 255, protocol: 17 (UDP)
udp hdr : dest port:
68,
 src port:
67
REQUEST
------ Inject Packet Number: 52, Timestamp: 2021/04/14 19:53:03.276 ------
interface : pal:
FortyGigabitEthernet1/0/2
[if-id: 0x0000000a]
metadata : cause: 25 [Layer2 frame to BD], sub-cause: 1, q-no: 0, linktype: MCP_LINK_TYPE_IP [1]
ether hdr : dest mac: ffff.ffff.ffff,
src mac: 00a3.d144.2046
```
ether hdr : ethertype: 0x0800 (IPv4) ipv4 hdr : dest ip: 255.255.255.255, src ip: 0.0.0.0 ipv4 hdr : packet len: 365, ttl: 255, protocol: 17 (UDP) udp hdr : dest port:  **67** , src port: **68 ACK** ------ Inject Packet Number: 53, Timestamp: 2021/04/14 19:53:03.278 ----- interface : pal: **FortyGigabitEthernet1/0/2** [if-id: 0x0000000a] metadata : cause: 1 [L2 control/legacy], sub-cause: 0, q-no: 0, linktype: MCP\_LINK\_TYPE\_LAYER2 [10] ether hdr : dest mac: ffff.ffff.ffff, **src mac: 701f.539a.fe46** ether hdr : ethertype: 0x0800 (IPv4) ipv4 hdr : dest ip: 255.255.255.255, **src ip: 10.0.0.1** ipv4 hdr : packet len: 330, ttl: 255, protocol: 17 (UDP) udp hdr : dest port: **68** , src port: **67**

## 有用跟踪

这些是显示每个进程或组件事件的二进制跟踪。在本示例中,跟踪显示有关dhcpsn组件的信息。

• 可以手动旋转轨迹,这意味着可以在开始进行故障排除之前创建新文件,使其包含更干净的信 息。

<#root>

9500#

**request platform software trace rotate all**

```
9500#
```
**set platform software trace fed [switch**

 **] dhcpsn verbose**

**c9500#show logging proc fed internal | inc dhcp**

**<<---- DI\_Handle must match with the output which retrieves the DI handle**

2021/04/14 19:24:19.159536 {fed\_F0-0}{1}: [dhcpsn] [17035]: (info):

**VLAN event on vlan 10, enabled 1**

2021/04/14 19:24:19.159975 {fed\_F0-0}{1}: [dhcpsn] [17035]: (debug): Program trust ports for this vlan 2021/04/14 19:24:19.159978 {fed\_F0-0}{1}: [dhcpsn] [17035]: (debug):

**GPN (10) if\_id (0x0000000000000012) <<---- if\_id must match with the TRUSTED port**

```
2021/04/14 19:24:19.160029 {fed_F0-0}{1}: [dhcpsn] [17035]: (debug): trusted_if_q size=1 for vlan=10
2021/04/14 19:24:19.160041 {fed_F0-0}{1}: [dhcpsn] [17035]: (ERR): update ri has failed vlanid[10]
2021/04/14 19:24:19.160042 {fed_F0-0}{1}: [dhcpsn] [17035]: (debug): vlan mode changed to enable
2021/04/14 19:24:27.507358 {fed_F0-0}{1}: [dhcpsn] [23451]: (debug): get di for vlan_id 10
2021/04/14 19:24:27.507365 {fed_F0-0}{1}: [dhcpsn] [23451]: (debug): Allocated rep_ri for vlan_id 10
2021/04/14 19:24:27.507366 {fed_F0-0}{1}: [inject] [23451]: (verbose): Changing di_handle from 0x7f7fac
```
#### **0x7f7fac23e438**

```
 by dhcp snooping 
2021/04/14 19:24:27.507394 {fed_F0-0}{1}: [inject] [23451]: (debug): TX: getting REP RI from dhcpsn fai
2021/04/14 19:24:29.511774 {fed_F0-0}{1}: [dhcpsn] [23451]: (debug): get di for vlan_id 10
2021/04/14 19:24:29.511780 {fed_F0-0}{1}: [dhcpsn] [23451]: (debug): Allocated rep_ri for vlan_id 10
2021/04/14 19:24:29.511780 {fed_F0-0}{1}: [inject] [23451]: (verbose): Changing di_handle from 0x7f7fac
```
#### **0x7f7fac23e438**

 by dhcp snooping 2021/04/14 19:24:29.511802 {fed\_F0-0}{1}: [inject] [23451]: (debug): TX: getting REP RI from dhcpsn fai

**c9500#set platform software trace fed [switch**

 **] asic\_app verbose**

#### **c9500#show logging proc fed internal | inc dhcp**

2021/04/14 20:13:56.742637 {fed\_F0-0}{1}: [dhcpsn] [17035]: (info):

**VLAN event on vlan 10**

, enabled 0 2021/04/14 20:13:56.742783 {fed\_F0-0}{1}: [dhcpsn] [17035]: (debug): vlan mode changed to disable 2021/04/14 20:14:13.948214 {fed\_F0-0}{1}: [dhcpsn] [17035]: (info): VLAN event on vlan 10, enabled 1 2021/04/14 20:14:13.948686 {fed\_F0-0}{1}: [dhcpsn] [17035]: (debug):

**Program trust ports for this vlan**

2021/04/14 20:14:13.948688 {fed\_F0-0}{1}: [dhcpsn] [17035]: (debug):

**GPN (10) if\_id (0x0000000000000012) <<---- if\_id must match with the TRUSTED port**

2021/04/14 20:14:13.948740 {fed\_F0-0}{1}: [dhcpsn] [17035]: (debug): trusted\_if\_q size=1 for vlan=10 2021/04/14 20:14:13.948753 {fed\_F0-0}{1}: [dhcpsn] [17035]: (ERR): update ri has failed vlanid[10] 2021/04/14 20:14:13.948754 {fed\_F0-0}{1}: [dhcpsn] [17035]: (debug): vlan mode changed to enable

#### **Suggested Traces**

set platform software trace fed [switch<num|active|standby>] pm\_tdl verbose set platform software trace fed [switch<num|active|standby>] pm\_vec verbose set platform software trace fed [switch<num|active|standby>] pm\_vlan verbose

#### **INJECT**

set platform software trace fed [switch<num|active|standby>] dhcpsn verbose set platform software trace fed [switch<num|active|standby>] asic\_app verbose set platform software trace fed [switch<num|active|standby>] inject verbose

#### **PUNT**

set platform software trace fed [switch<num|active|standby>] dhcpsn verbose set platform software trace fed [switch<num|active|standby>] asic\_app verbse set platform software trace fed [switch<num|active|standby>] punt ver

## 系统日志和说明

#### 违反DHCP速率限制。

#### 解释:DHCP监听检测到指定接口上存在DHCP数据包速率限制冲突。

%DHCP\_SNOOPING-4-DHCP\_SNOOPING\_ERRDISABLE\_WARNING: DHCP Snooping received 300 DHCP packets on interface Fa0/2 %DHCP\_SNOOPING-4-DHCP\_SNOOPING\_RATE\_LIMIT\_EXCEEDED: The interface Fa0/2 is receiving more than the thre

DHCP服务器在不可信端口上欺骗。

解释:DHCP监听功能发现不可信接口上不允许的特定类型的DHCP消息,这表示某些主机尝试充 当DHCP服务器。

%DHCP\_SNOOPING-5-DHCP\_SNOOPING\_UNTRUSTED\_PORT: DHCP\_SNOOPING drop message on untrusted port, message ty

第2层MAC地址与DHCP请求中的MAC地址不匹配。

说明:DHCP监听功能尝试了MAC地址验证,检查失败。以太网报头中的源MAC地址与DHCP请求 消息的chaddr字段中的地址不匹配。 可能存在试图对DHCP服务器实施拒绝服务攻击的恶意主机。

%DHCP\_SNOOPING-5-DHCP\_SNOOPING\_MATCH\_MAC\_FAIL: DHCP\_SNOOPING drop message because the chaddr doesn't ma

第82项插入问题。

解释:DHCP监听功能发现具有不可信端口上不允许的选项值的DHCP数据包,这表示某些主机尝 试充当DHCP中继或服务器。

%DHCP\_SNOOPING-5-DHCP\_SNOOPING\_NONZERO\_GIADDR: DHCP\_SNOOPING drop message with non-zero giaddr or optio

错误端口上收到第2层MAC地址。

解释:DHCP监听功能检测到主机试图对网络中的另一台主机进行拒绝服务攻击。

%DHCP\_SNOOPING-5-DHCP\_SNOOPING\_FAKE\_INTERFACE: DHCP\_SNNOPING drop message with mismatched source interf

在不可信接口上收到的DHCP消息。

解释:DHCP监听功能发现不可信接口上不允许的特定类型的DHCP消息,这表示某些主机尝试充 当DHCP服务器。

%DHCP\_SNOOPING-5-DHCP\_SNOOPING\_UNTRUSTED\_PORT: DHCP\_SNOOPING drop message on untrusted port: GigabitEth

DHCP监听传输失败。无法访问URL。

解释:DHCP监听绑定传输失败。

%DHCP\_SNOOPING-4-AGENT\_OPERATION\_FAILED: DHCP snooping binding transfer failed. Unable to access URL

## DHCP监听警告

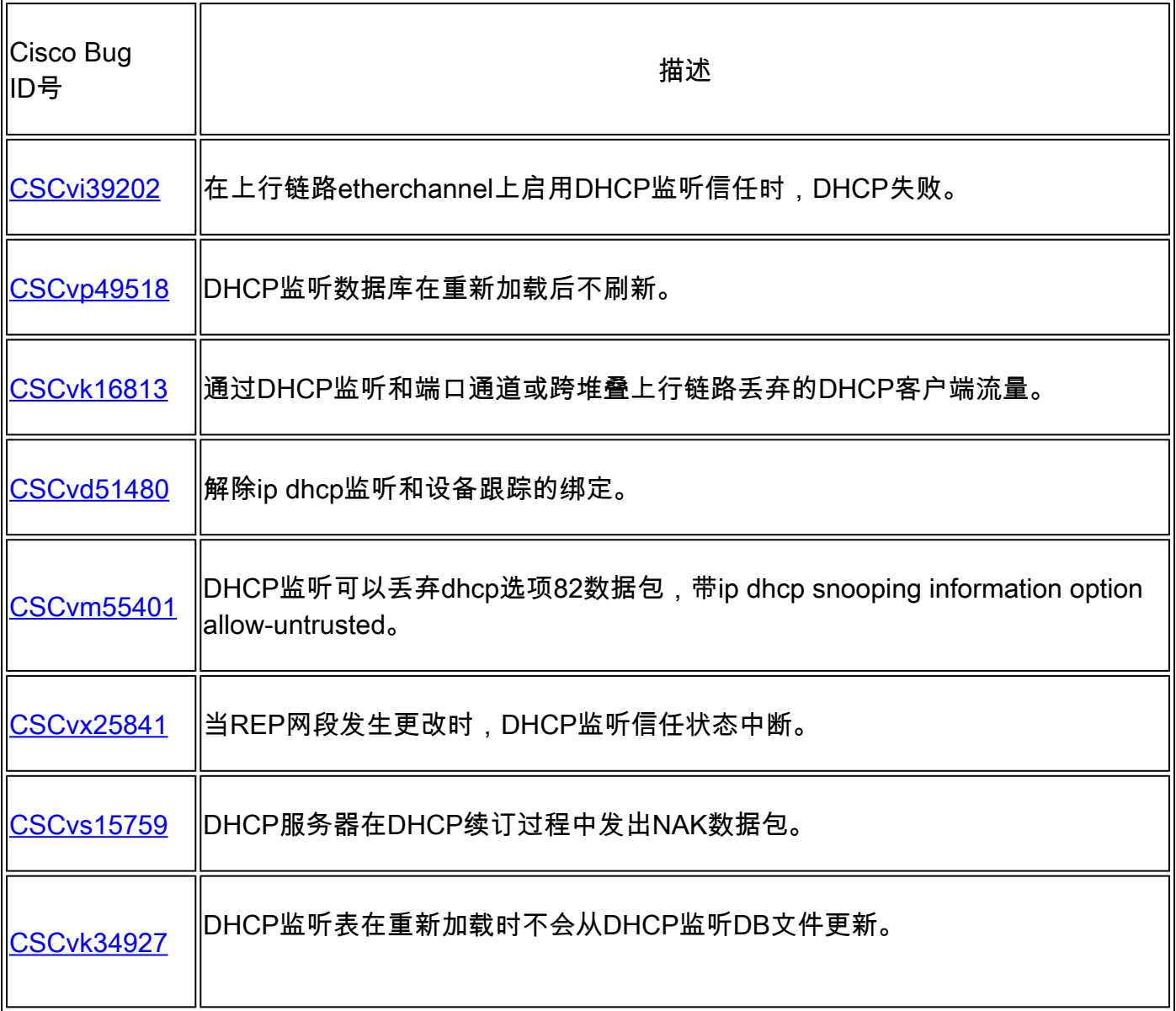

## SDA边界DHCP监听

DHCP监听统计信息CLI。

一个新的CLI,可用于SDA,以验证DHCP监听统计信息。

 $\blacklozen$ 注意:有关思科SD接入交换矩阵边缘DHCP流程/数据包流和解码的其他参考,请参阅"相关信 息"部分中的指南。

switch#show platform fabric border dhcp snooping ipv4统计信息

switch#show platform fabric border dhcp snooping ipv6统计信息

#### <#root>

SDA-9300-BORDER#

**show platform fabric border dhcp snooping ipv4 statistics**

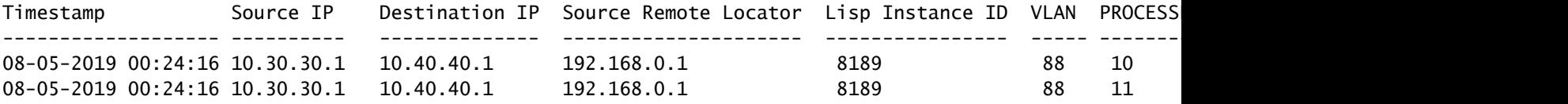

SDA-9300-BORDER#

**show platform fabric border dhcp snooping ipv6 statistics**

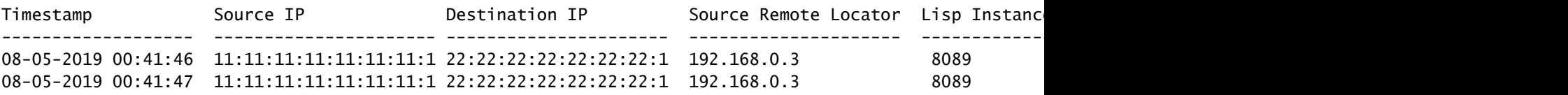

## 相关信息

[IP编址服务配置指南,Cisco IOS XE Amsterdam 17.3.x\(Catalyst 9200交换机\)](/content/en/us/td/docs/switches/lan/catalyst9200/software/release/17-3/configuration_guide/ip/b_173_ip_9200_cg.html)

[IP编址服务配置指南,Cisco IOS XE Amsterdam 17.3.x\(Catalyst 9300交换机\)](/content/en/us/td/docs/switches/lan/catalyst9300/software/release/17-3/configuration_guide/ip/b_173_ip_9300_cg.html)

[IP编址服务配置指南,Cisco IOS XE Amsterdam 17.3.x\(Catalyst 9400交换机\)](/content/en/us/td/docs/switches/lan/catalyst9400/software/release/17-3/configuration_guide/ip/b_173_ip_9400_cg.html)

IP编址服务配置指南,Cisco IOS XE Amsterdam 17.3.x (Catalyst 9500交换机)

[IP编址服务配置指南,Cisco IOS XE Amsterdam 17.3.x\(Catalyst 9600交换机\)](/content/en/us/td/docs/switches/lan/catalyst9600/software/release/17-3/configuration_guide/ip/b_173_ip_9600_cg.html)

[思科SD访问交换矩阵边缘DHCP流程/数据包流和解码](/content/en/us/td/docs/cloud-systems-management/network-automation-and-management/dna-center/tech_notes/sda_dhcp/b_cisco_sda_dhcp.html)

[在Catalyst 9000交换机上配置FED CPU数据包捕获](https://www.cisco.com/c/zh_cn/support/docs/ios-nx-os-software/ios-xe-gibraltar-16121/216746-configure-punt-inject-fed-packet-capture.html)

[技术支持和文档 - Cisco Systems](https://www.cisco.com/c/zh_cn/support/index.html)

### 关于此翻译

思科采用人工翻译与机器翻译相结合的方式将此文档翻译成不同语言,希望全球的用户都能通过各 自的语言得到支持性的内容。

请注意:即使是最好的机器翻译,其准确度也不及专业翻译人员的水平。

Cisco Systems, Inc. 对于翻译的准确性不承担任何责任,并建议您总是参考英文原始文档(已提供 链接)。